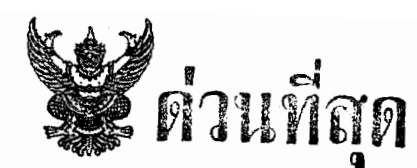

# บันทึกข้อความ

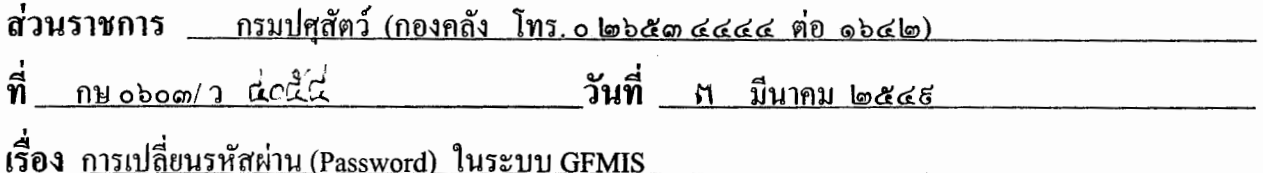

เรียน หัวหน้าหน่วยงานผู้เบิกเงินกับสำนักงานคลังจังหวัด หรือสำนักงานคลังจังหวัด ณ อำเภอ ทุกแห่ง

้ด้วยกรมบัญชีกลาง ได้มีหนังสือด่วนที่สุด ที่ กค ๐๔๑๐.๑/ว ๖๐ ลงวันที่ ๒๐ กุมภาพันธ์ ๒๕๔ธ แจ้งว่าหน่วยงานได้มีการใช้รหัสผ่านที่กำหนดให้มาระยะหนึ่ง และขณะนี้ผู้ปฏิบัติงานได้เข้าใจในวิธีปฏิบัติแล้ว ดังนั้น เพื่อให้การปฏิบัติงานผ่านระบบ Excel Loader มีความปลอดภัย (Security) จึงขอให้ผู้ถือสิทธิได้มีการ เปลี่ยนแปลงรหัสผ่าน ดังนี้

๑. ให้ผู้ใช้งานดำเนินการเปลี่ยนรหัสผ่าน (Password) ของสิทธิผู้ใช้งานอย่างน้อย ๒ สิทธิ คือ สิทธิผู้เบิก Exxxxxxxxxx และสิทธิผู้นำส่งข้อมูล Lxxxxxxxxx ของหน่วยงานภายในวันที่ ๕ มีนาคม ๒๕๔ธ

๒. ให้ผู้ใช้งานดำเนินการเปลี่ยนรหัสผ่านของสิทธิทั้ง ๒ สิทธิอย่างน้อยทุก ๆ ๓๐ วัน โดยระบบ จะแสดงข้อความเตือนการหมดอายุของรหัสผ่าน ในหน้าจอเครื่อง GFMIS Terminal ที่สำนักงานคลังจังหวัด

ี กรณีที่หน่วยงานไม่เปลี่ยนรหัสผ่านภายในวันที่ที่กำหนด ระบบอาจจะล็อก (Lock) สิทธิผู้เบิก และสิทธิผู้นำส่งข้อมูลได้ ซึ่งจะมีผลทำให้หน่วยงานไม่สามารถทำรายการต่าง ๆ เช่น รายการตั้งเบิก , รายการ นำส่งเงินในระบบ GFMIS ได้ สำหรับวิธีการแก้ไขรหัสผ่าน (Password) ของสิทธิผู้ใช้งาน (User name) ทั้งสอง ้สิทธิ์ ปรากฎตามสิ่งที่ส่งมาด้วย ในกรณีที่หน่วยงานไม่สามารถดำเนินการเปลี่ยนรหัสผ่านได้ ให้ประสานงานกับ กลุ่มลูกค้าสัมพันธ์ กรมบัญชีกลาง ที่หมายเลขโทรศัพท์ ๐ ๒๒ธ๘ ๖๖๖๐ หรือ ๐ ๒๒๗๓ ธ๖๑๓-๔ ต่อ ๔๕๓๓, લકલલ

ทั้งนี้ ให้หน่วยงานตรวจสอบแบบเอกสาร (Excel Form) ที่ผ่านการ Encrypt File โดยมีผู้รับ ผิดชอบลงลายมือชื่อเรียบร้อยแล้วกับเอกสารหลักฐานที่เกี่ยวข้องและรายงานจากระบบ (SAP log) ด้วย

เนื่องจากหน่วยเบิกจ่ายจะต้องมีการเปลี่ยนแปลงรหัสผ่านทุกเดือน จึงขอให้บันทึกรายละเอียด ี การเปลี่ยนแปลงรหัสผ่านตามแบบฟอร์มที่แนบเพื่อเป็นบันทึกช่วยจำด้วย สำหรับรหัสการ Encrypt เป็นรหัสของ หัวหน้าหน่วยงานผู้เบิกเงินกับสำนักงานคลังจังหวัด หรือสำนักงานคลังจังหวัด ณ อำเภอ ที่ใช้สำหรับการ Encrypt File เพื่อป้องกันมิให้แก้ไขข้อมูลก่อนนำส่งไฟล์เข้าสู่ระบบ GFMIS กรณีมีการเปลี่ยนหัวหน้าหน่วยงานผู้เบิกเงินฯ ให้ส่งมอบบันทึกการเปลี่ยนแปลงรหัสผ่านสำหรับการ Encrypt ให้แก่ผู้ดำรงตำแหน่งหัวหน้าหน่วยงานคนใหม่ และให้ทำการแก้ไขรหัสผ่านใหม่ด้วย

จึงเรียนมาเพื่อทราบและถือปฏิบัติ

(นายสุรจิต ทองสอดแสง) นางสัตวแพทย์ 10 วช รักษาราชการแทนรองอธิบดี ปฏิบัติราชการแทน อรินดีกรมปศุสัตว์

#### บันทึกการเปลี่ยนแปลงรหัสผ่าน สำหรับการ Encrypt

User name: E07006

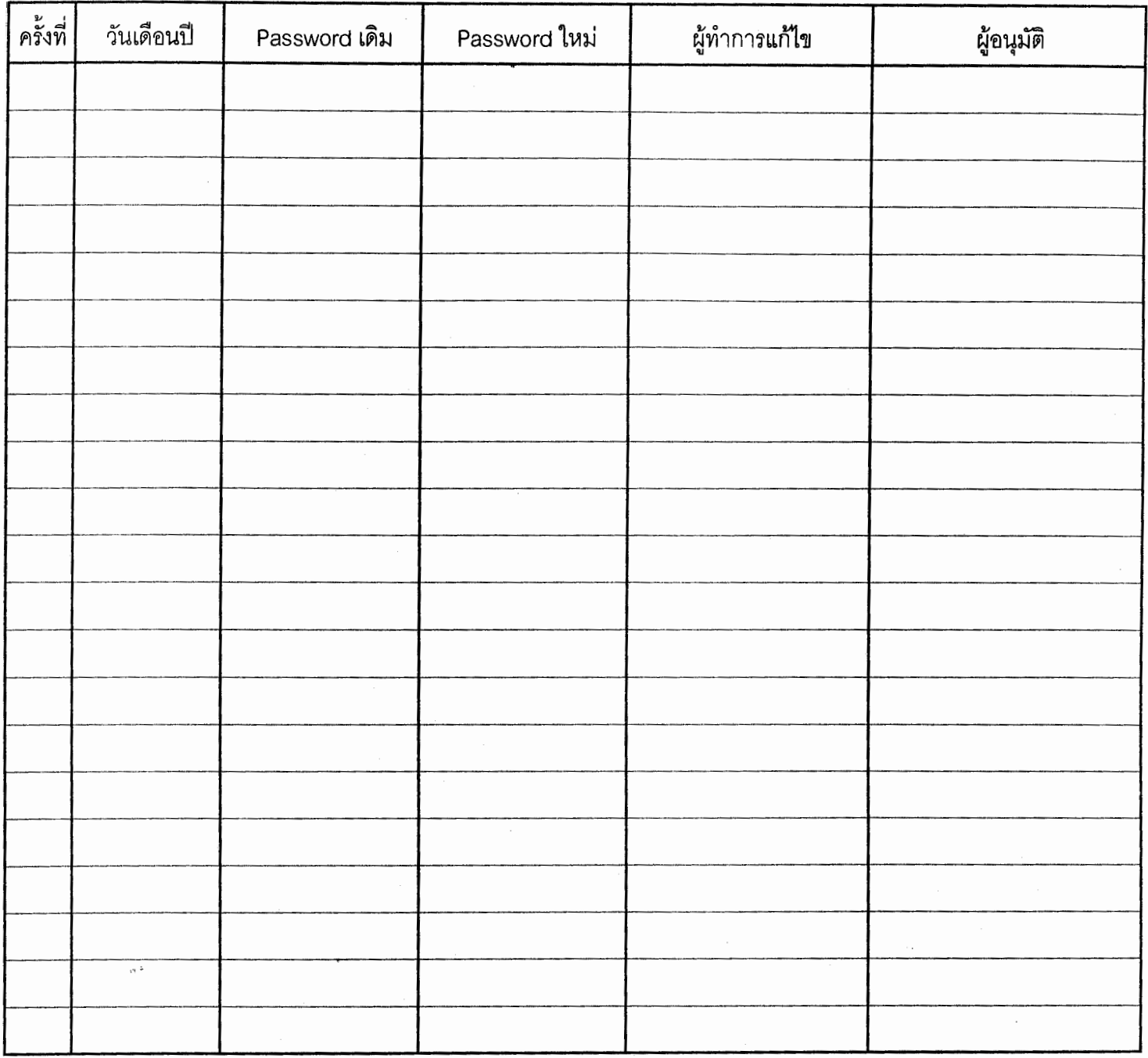

#### <u>หมายเหต</u>

- 1. รหัสลำหรับการ Encrypt เป็นรหัสของผู้มีอำนาจอนุมัติ ซึ่งเป็นหัวหน้าหน่วยงานผู้เบิกเงินกับสำนักงาน คลังจังหวัด/สำนักงานคลังจังหวัด ณ อำเภอ) ดังนั้น ควรเก็บรักษาไว้ที่หัวหน้าหน่วยงานผู้เบิกเงินฯ
- 2. กรณีมีการเปลี่ยนหัวหน้าหน่วยงานผู้เบิกเงินฯ ให้ส่งมอบบันทึกการเปลี่ยนแปลงรหัสผ่านลำหรับการ Encrypt ให้แก่ผู้ดำรงตำแหน่งหัวหน้าหน่วยงานคนใหม่ และให้ทำการแก้ไขรหัสผ่าน (Password) ใหม่ด้วย
- 3. ช่องผู้ทำการแก้ไข ให้ลงลายมือชื่อของผู้ที่ได้รับมอบหมายจากหัวหน้าหน่วยงานผู้เบิกเงินฯ ให้ทำการแก้ไข หรืออาจเป็นลายมือชื่อของหัวหน้าหน่วยงาน ในกรณีที่หัวหน้าหน่วยงานเป็นผู้แก้ไขด้วยตนเอง
- 4. ช่องผู้อนุมัติ ให้ลงลายมือชื่อของหัวหน้าหน่วยงานผู้เบิกเงินฯ

## User name : L07006 ครั้งที่ วันเดือนปี ผู้ทำการแก้ไข ผู้อนุมัติ Password เดิม Password ใหม่

### บันทึกการเปลี่ยนแปลงรหัสผ่าน สำหรับการนำส่งข้อมูล (Load)

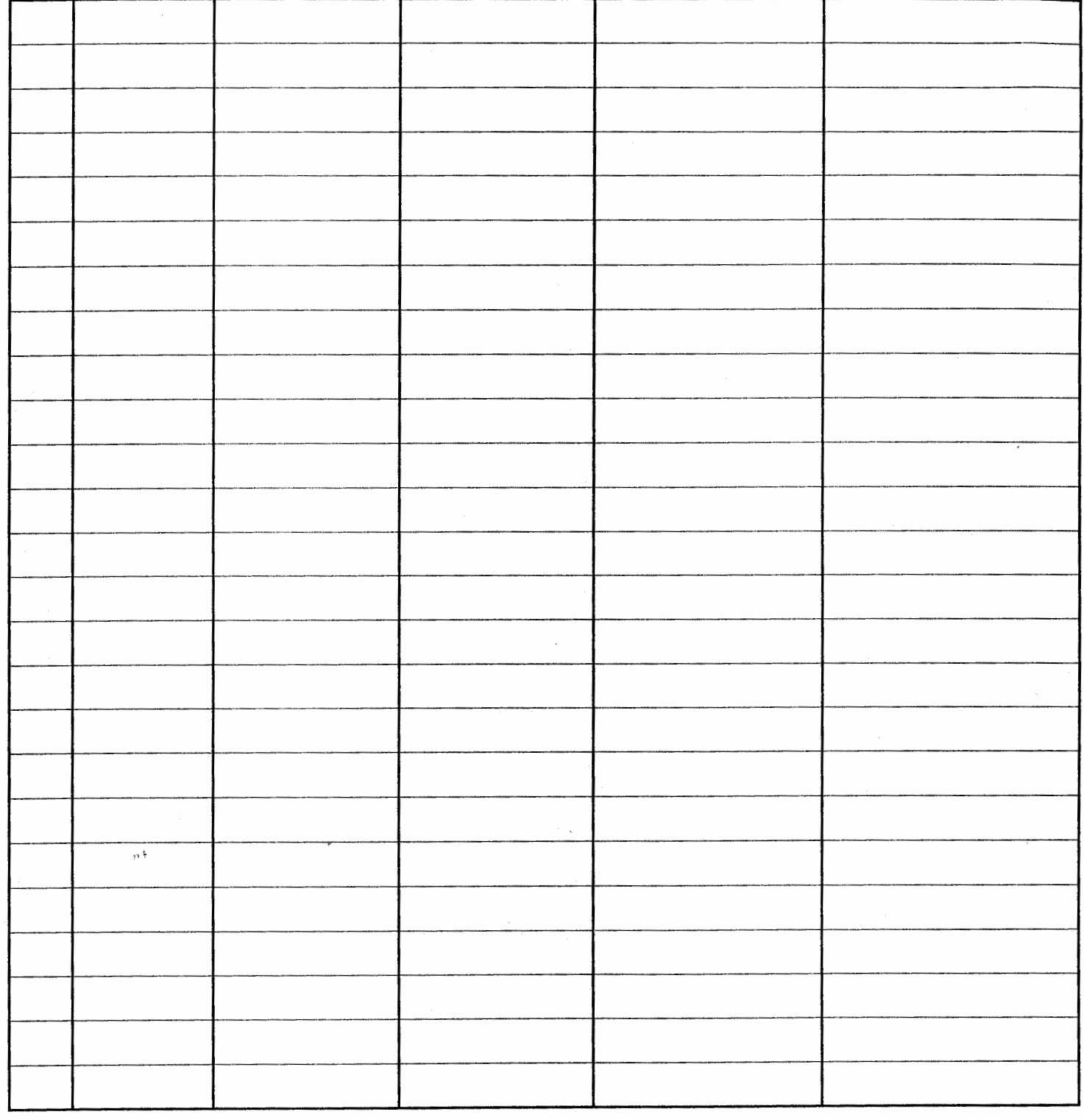

#### <u>หมายเหตุ</u>

- 1. รหัสลำหรับการ Load เป็นรหัสของเจ้าหน้าที่ที่ได้รับมอบหมายให้เป็นผู้นำส่งข้อมูลเข้าระบบ GFMIS
- 2. ผู้อนุมัติ เป็นผู้บังคับบัญชาของเจ้าหน้าที่ที่ดำเนินการนำส่งข้อมูล หรือเป็นหัวหน้าหน่วยงานผู้เบิกเงิน กับสำนักงานคลังฯ ก็ได้

กรมปศสัตว์ **Westwa**  $1200$ 

กองคลัง

 $24$  n.u.  $2549$ 

Boston

 $11664$ 

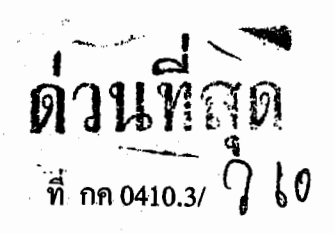

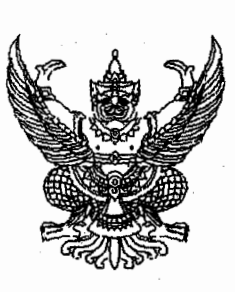

กรมบัญชีกลาง

รับที่

วันที่

ถนนพระราม 6 กทม.10400

 $\lambda$ 0 กุมภาพันธ์ 2549

เรื่อง การเปลี่ยนรหัสผ่าน (Password) ในระบบ GFMIS เรียน อธิบคึกรมปศุสัตว์ สิ่งที่ส่งมาค้วย วิธีการแก้ไขรหัสผ่าน (Password) ของสิทธิผู้ใช้งาน (User name)

ด้วยการปฏิบัติงานผ่านระบบ Excel loader ใค้กำหนคสิทธิผู้ใช้งาน(User name)ใน การปฏิบัติงานรวม 3 สิทธิเพื่อใช้ในการบันทึกข้อมูลเข้าระบบ GFMIS ดังนี้ now them Nos

1. สิทธิผู้เบิก Exxxxxxxxxx เพื่อการปิดข้อมูล (Encrypt) **เทียบเท่าผู้เบิก** 

2. สิทธิผู้นำส่งข้อมูล Lxxxxxxxxxx เพื่อการนำส่งข้อมูล (Load)

3. สิทธิผู้เรียกดูรายงาน Rxxxxxxxxxx เพื่อใช้ในการเรียกดูรายงาน (Report) โดยแต่ละสิทธิได้กำหนดให้มีรหัสผ่าน (Password) เพื่อให้สามารถเข้าไปปฏิบัติงานที่เกี่ยวข้องได้ ึกรมบัญชีกลางพิจารณาเห็นว่า หน่วยงานได้มีการใช้รหัสผ่านที่กำหนดให้มาระยะหนึ่งแล้ว และขณะนี้ผู้ปฏิบัติงานได้เข้าใจในวิธีปฏิบัติแล้ว ดังนั้น เพื่อให้การปฏิบัติงานผ่านระบบ Excel loader

มีความปลอดภัย (Security) จึงขอให้ผู้ถือสิทธิได้มีการเปลี่ยนแปลงรหัสผ่านดังนี้ 1. ให้ผู้ใช้งานคำเนินการเปลี่ยนรหัสผ่าน (Password) ของสิทธิผู้ใช้งานอย่างน้อย 2 สิทธิ คือ

สิทธิผู้เบิก Exxxxxxxxxx และสิทธิผู้นำส่งข้อมูล Lxxxxxxxxx ของหน่วยงานภายในวันที่ 5 มีนาคม 2549

2. ให้ผู้ใช้งานคำเนินการเปลี่ยนรหัสผ่านของสิทธิทั้ง 2 สิทธิอย่างน้อยทุก ๆ 30 วัน โคยระบบจะแสคงข้อความเตือนการหมดอายุของรหัสผ่าน ในหน้าจอเครื่อง GFMIS Terminal ที่สำนักงาน คลังจังหวัด

กรณีที่หน่วยงานไม่เปลี่ยนรหัสผ่านภายในวันที่ ที่กำหนด ระบบอาจจะล็อก (Lock) ้สิทธิผู้เบิกและสิทธิผู้นำส่งข้อมูลได้ ซึ่งจะมีผลทำให้หน่วยงานไม่สามารถทำรายการต่าง ๆ เช่น รายการ ี ตั้งเบิก รายการนำส่งเงินในระบบ GFMIS ได้ สำหรับวิธีการแก้ไขรหัสผ่าน(Password) ของสิทธิผู้ใช้งาน (User name) ทั้ง 2 สิทธิ ปรากฏตามสิ่งที่ส่งมาค้วย ในกรณีที่หน่วยงานไม่สามารถคำเนินการเปลี่ยน รหัสผ่านได้ให้ประสานงานกับกลุ่มลูกค้าสัมพันธ์ กรมบัญชีกลาง ที่หมายเลขโทรศัพท์ 0-2298-6660 หรือ 0-2273-9613-4 ต่อ 4533 ,4544

/อนึ่ง...

อนึ่ง ให้หน่วยงานครวจสอบแบบเอกสาร (Excel Form) ที่ผ่านการ Encrypt File โดยมี ผู้รับผิดชอบลงลายมือชื่อเรียบร้อยแล้วกับเอกสารหลักฐานที่เกี่ยวข้องและรายงานจากระบบ (SAP Log) ด้วย

จึงเรียนมาเพื่อโปรคทราบและคำเนินการในส่วนที่เกี่ยวข้องต่อไป อนึ่ง ท่านสามารถเปิดดู หนังสือนี้ได้ที่เว็บไซต์ของกรมบัญชีกลาง <u>www.cgd.go.th</u>

ขอแสคงความนับถือ

ี (นางอรอนงค์ มณีกาญจน์) งองอธิบดีรักมาการในตำแหน่ง ที่ปรึกษาค้านพัฒนาระบบการเงินการคลัง ปฏิบัติราชการแทน อธิบดีกรมบัญชีกลาง

And Support Ford Research

a sa Palitika na matangkala

والمتحاول والمحافظ والمحافظ

Service Communication

 $\label{eq:2.1} \mathcal{L}(\mathcal{E}^{\mathcal{A}}_{\mathcal{A}}(\mathcal{E}^{\mathcal{A}}_{\mathcal{A}}(\mathcal{E}^{\mathcal{A}}_{\mathcal{A}}(\mathcal{E}^{\mathcal{A}}_{\mathcal{A}})^{\mathcal{A}}))\leq \mathcal{L}(\mathcal{E}^{\mathcal{A}}_{\mathcal{A}}(\mathcal{E}^{\mathcal{A}}_{\mathcal{A}}(\mathcal{E}^{\mathcal{A}}_{\mathcal{A}})^{\mathcal{A}}))$ 

 $\sim$   $\alpha$ 

สำนักมาตรฐานค้านการบัญชีภาครัฐ <sup>่ :</sup> กลุ่มระบบบัญชีภาครัฐ ิโทร 0-2270-0399 โทรสาร 0-2271-2920 www.cgd.go.th

地区产品。

### **วิธีการแกไขรหัสผาน (Password) ของสทธิ ิผูใชงาน (User name)**

แนบหนังสือกรมบัญชีกลาง ค่วนที่สุด ที่ กค 0410.3/ ว 60 ลงวันที่ 20 กุมภาพันธ์ 2549

1. เข้า Website : <u>http://gfmisloader</u> ผ่านทางเครื่อง GFMIS Terminal ระบุข้อความ ื่ ต่าง ๆ ดังรูปที่ 1

1.1 ระบุสิทธิผู้นำส่งข้อมูล (User name) ของ Lxxxxxxxxxx และรหัสผ่าน (Password) ของสิทธิผู้นำส่งข้อมูล

1.2 กดปุม LOGIN

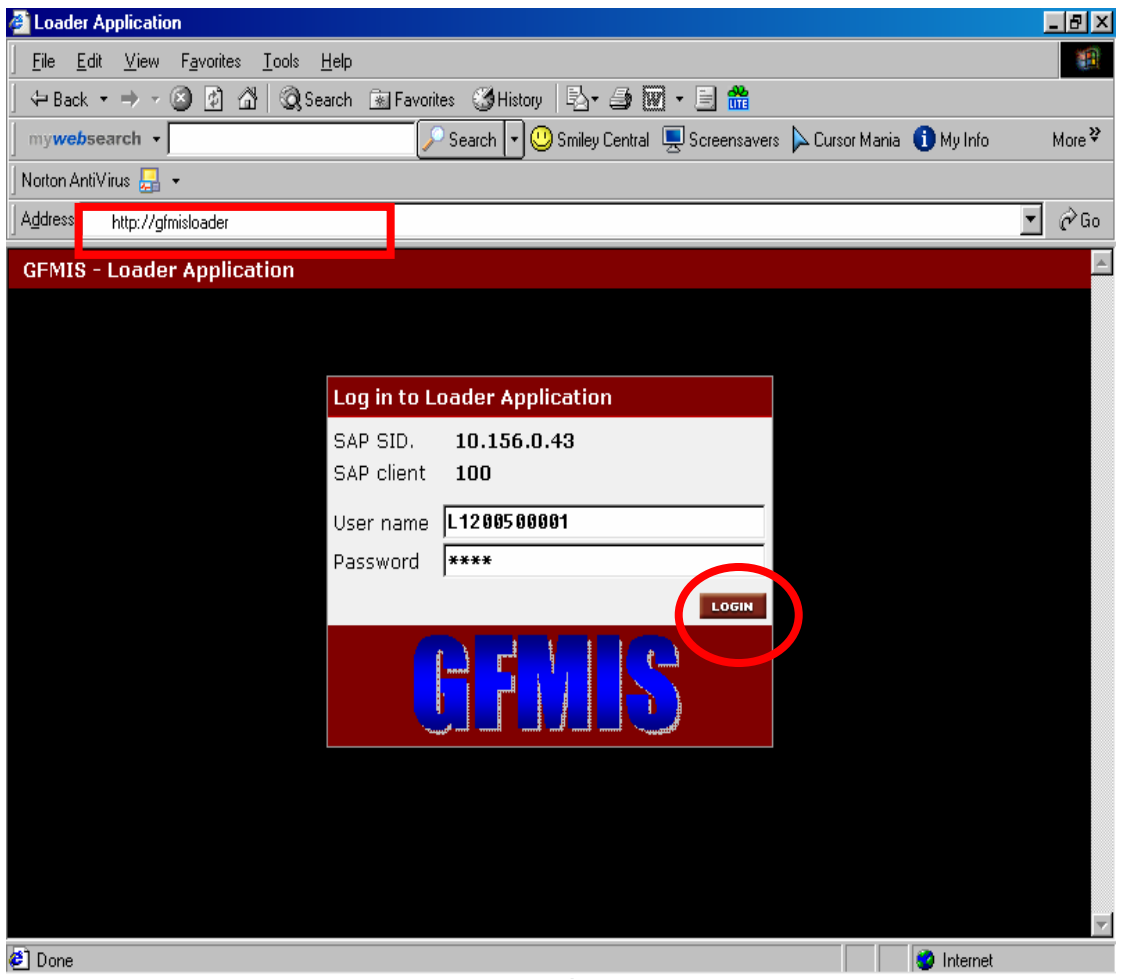

รูปที่ 1

2. เข้าสู่หน้าจอหลัก ให้เลือก Encrypt Password เพื่อทำการแก้ไขรหัสผ่านของ ื่ สิทธิผู้เบิก Exxxxxxxxxx ดังรูปที่ 2

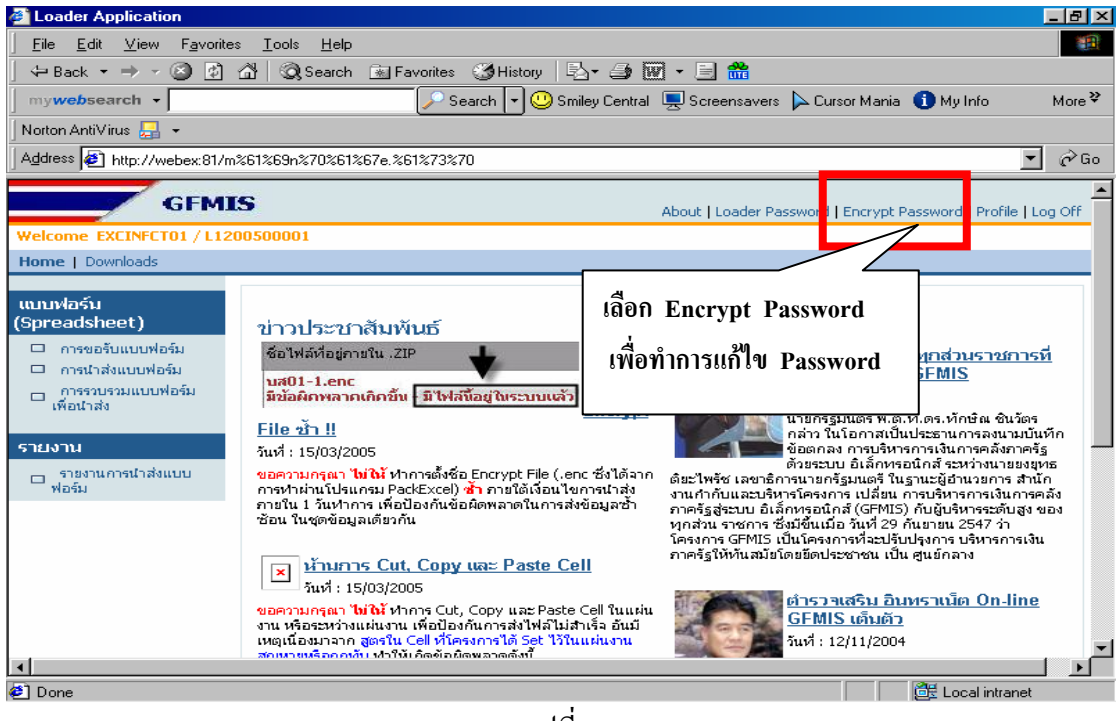

รูปที่ 2

3. จะเข้าสู่หน้าจอ "การเปลี่ยนรหัสผ่าน (Encrypt User- Change password)" แล้ว ดําเนินการดังรูปที่ 3 ถึงรูปที่ 5

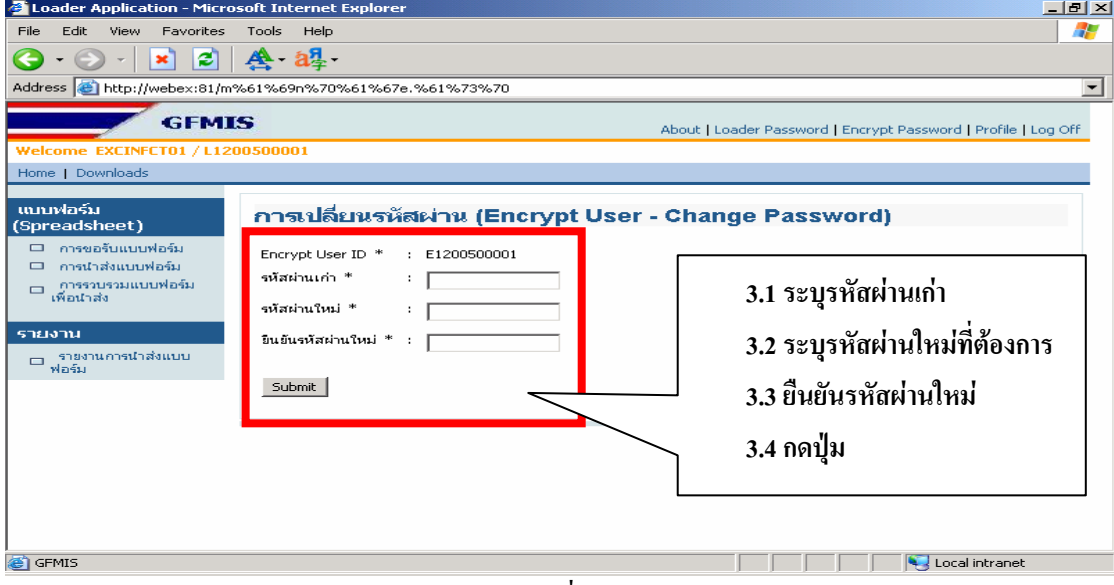

รูปที่ 3

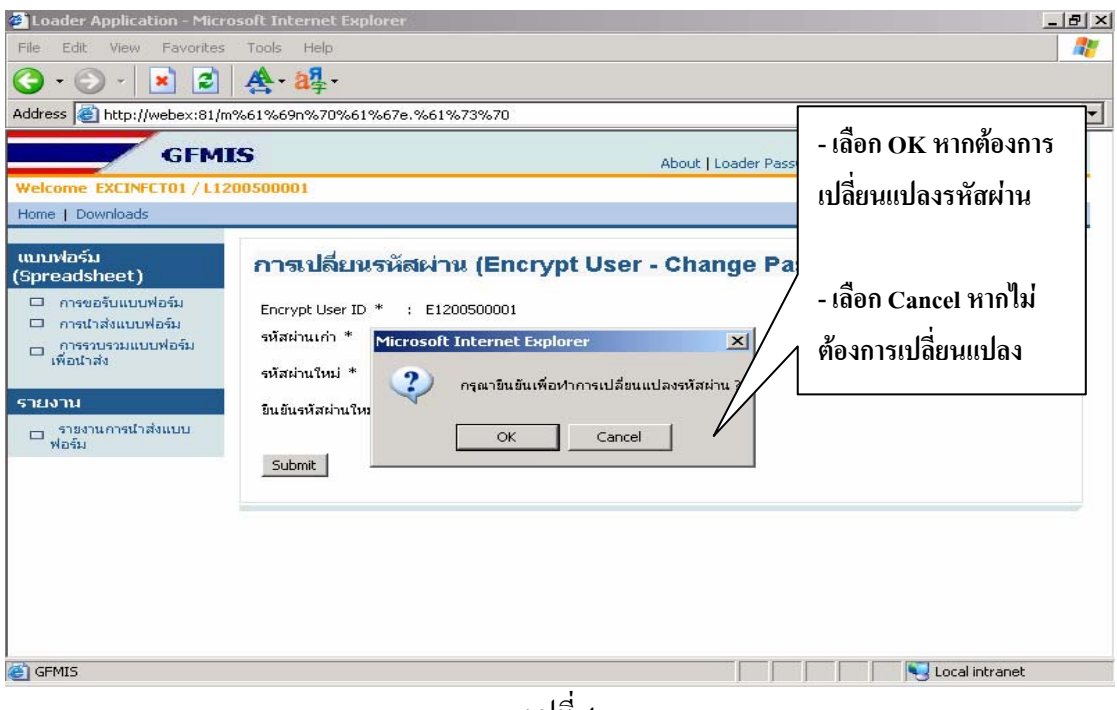

รูปที่ 4

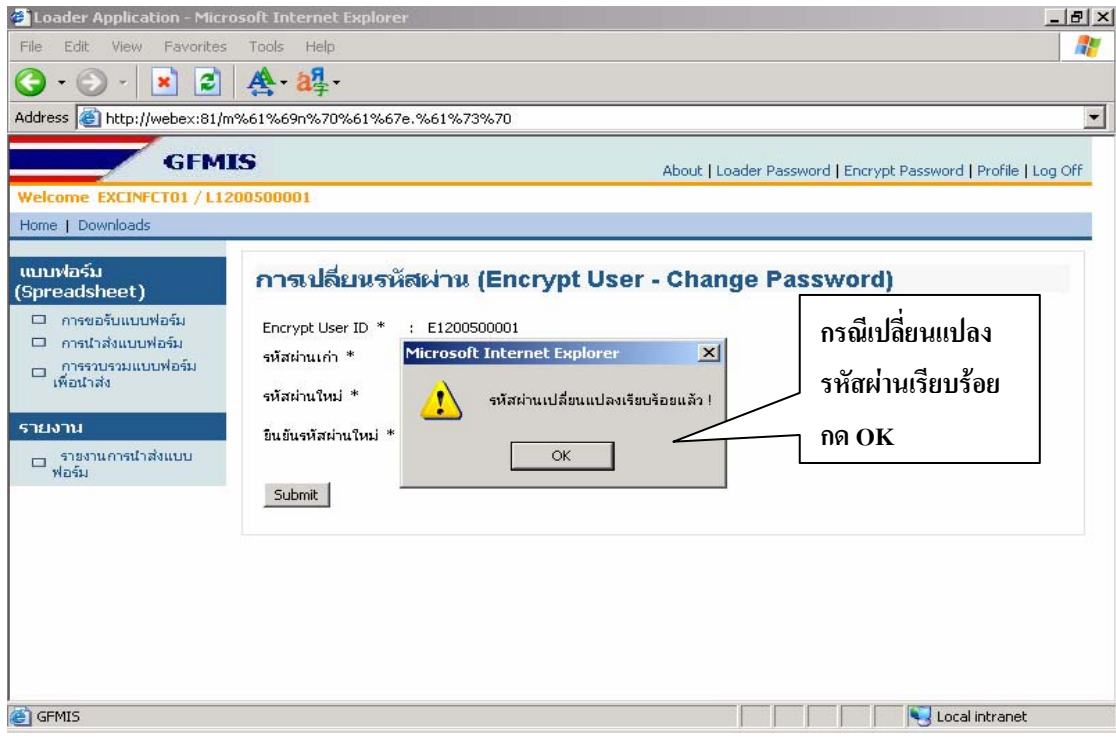

รูปที่ 5

4. หากระบุรหัสผ่านเดิม ของสิทธิผู้เบิก Exxxxxxxxxx ใม่ถูกต้อง จะไม่สามารถ แก้ไขรหัสผ่านได้ และระบบจะแจ้งข้อผิดพลาด ดังรูปที่ 6

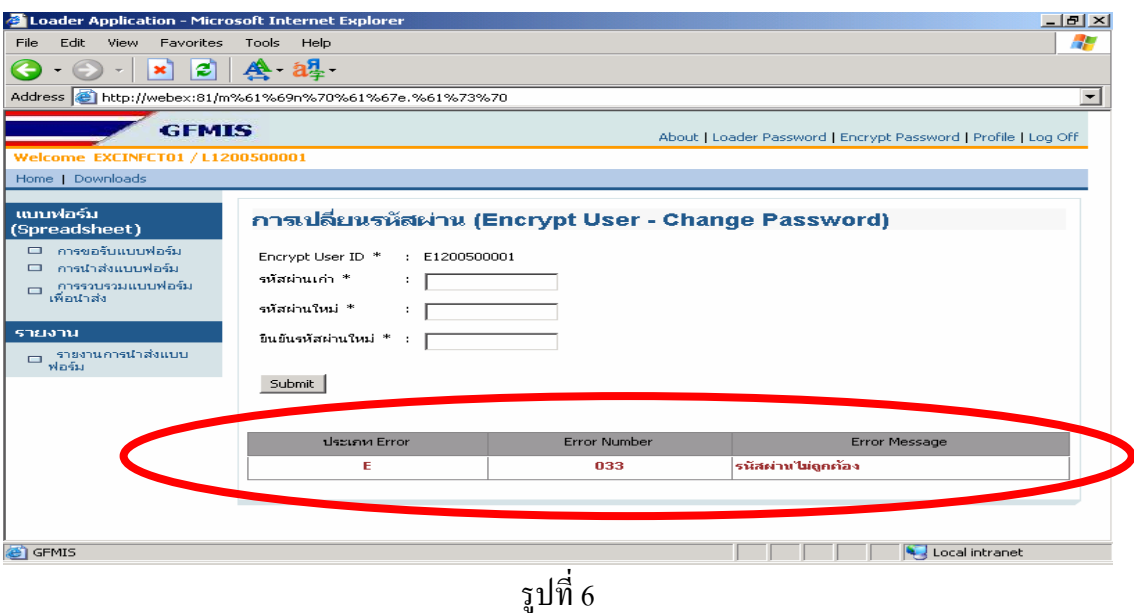

5. หากระบุรหัสผานใหมและยืนยันรหัสผานใหมไมเหมือนกัน ระบบจะแจงขอผิดพลาด ว่า "รหัสผ่านใหม่ไม่ถูกต้อง" และจะไม่สามารถแก้ไขรหัสผ่านได้และ ดังรูปที่ 7

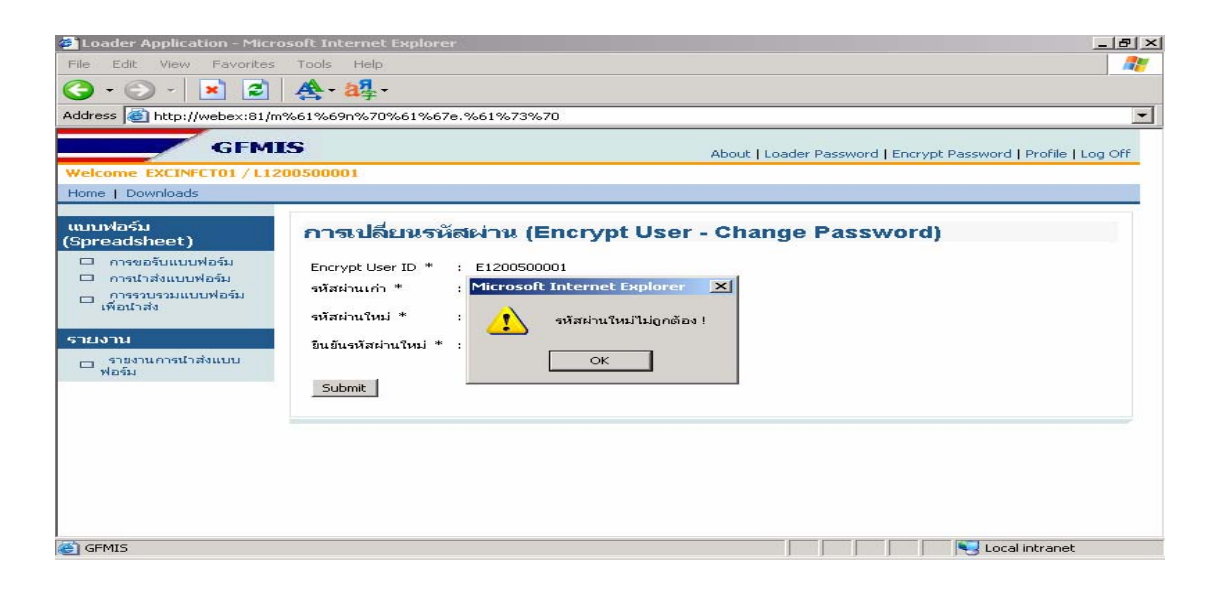

รูปที่ 7

#### **ขอพึงระวัง**

- เมื่อมีการเปลี่ยนแปลงรหัสผ่านแล้ว จะมีผลทันที ดังนั้นหากผู้ใช้งานมีการนำส่ง **ื่ ั้ แบบฟอรมจะตองใชสิทธิผูเบิก Exxxxxxxxxx พรอมท งรหัสผานใหม ั้**

**- หากไมสามารถจํารหัสผานท ี่เปลี่ยนแปลงไดขอใหหนวยเบิกจายติดตอ** 

#### **กรมบัญชีกลางเพ อทําการแกไขรหัสผานให ื่**

6. กรณีต้องการเปลี่ยนรหัสผ่านของสิทธิผู้นำส่งข้อมูล Lxxxxxxxxxx ให้เลือก Loader Password เพื่อทำการแก้ไขรหัสผ่านของสิทธิผู้นำส่งข้อมูล Lxxxxxxxxxx ดังรูปที่ 8 แล้วดำเนินการเหมือนข้อ 3 ถึงข้อ 5

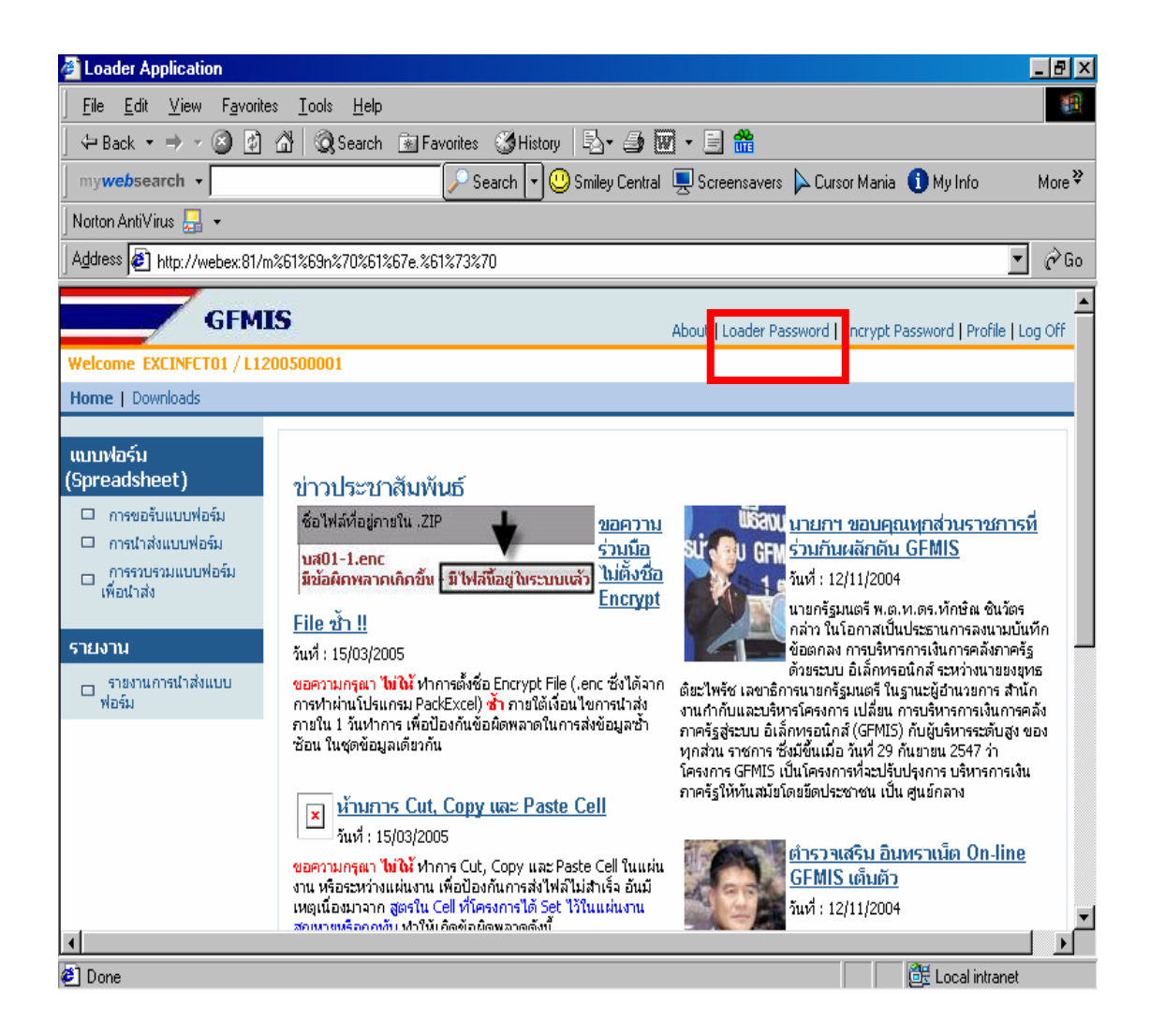